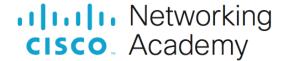

# Packet Tracer - Configure IPv4 and IPv6 Static and Default Routes (Instructor Version)

Instructor Note: Red font color or gray highlights indicate text that appears in the instructor copy only.

# <u>15.6.1 Packet Tracer – Configure IPv4 and IPv6 Static and Default</u> Routes Answer

# **Addressing Table**

| Device          | Interface | IP Address / Prefix  |
|-----------------|-----------|----------------------|
| Edge_Router     | S0/0/0    | 10.10.10.2/30        |
|                 |           | 2001:db8:a:1::2/64   |
|                 | S0/0/1    | 10.10.10.6/30        |
|                 |           | 2001:db8:a:2::2/64   |
|                 | G0/0      | 192.168.10.17/28     |
|                 |           | 2001:db8:1:10::1/64  |
|                 | G0/1      | 192.168.11.33/27     |
|                 |           | 2001:db8:1:11::1/64  |
| ISP1            | S0/0/0    | 10.10.10.1/30        |
|                 |           | 2001:db8:a:1::1/64   |
|                 | G0/0      | 198.0.0.1/24         |
|                 |           | 2001:db8:f:f::1/64   |
| ISP2            | S0/0/1    | 10.10.10.5/30        |
|                 |           | 2001:db8:a:2::1/64   |
|                 | G0/0      | 198.0.0.2/24         |
|                 |           | 2001:db8:f:f::2/64   |
| PC-A            | NIC       | 192.168.10.19/28     |
|                 |           | 2001:db8:1:10::19/64 |
| РС-В            | NIC       | 192.168.11.4/27      |
|                 |           | 2001:db8:1:11::45    |
| Customer Server | NIC       | 198.0.0.10           |
|                 |           | 2001:db8:f:f::10     |

# **Objectives**

In this Packet Tracer summary activity, you will configure static, default, and floating static routes for both the IPv4 and IPv6 protocols.

- Configure IPv4 Static and Floating Static Default Routes.
- Configure IPv6 static and floating static default routes.
- Configure IPv4 static and floating static routes to internal LANs.
- Configure IPv6 static and floating static routes to the internal LANS.
- Configure IPv4 host routes.
- Configure IPv6 host routes.

# **Background / Scenario**

In this activity, you will configure IPv4 and IPv6 default static and floating static routes.

**Note**: The static routing approach that is used in this lab is used to assess your ability to configure different types of static routes only. This approach may not reflect networking best practices.

# Instructions

# Part 1: Configure IPv4 Static and Floating Static Default Routes

The PT network requires static routes to provide internet access to the internal LAN users through the ISPs. In addition, the ISP routers require static routes to reach the internal LANs. In this part of the activity, you will configure an IPv4 static default route and a floating default route to add redundancy to the network.

## Step 1: Configure an IPv4 static default route.

On Edge\_Router, configure a **directly connected** IPv4 default static route. This primary default route should be through router **ISP1**.

#### Step 2: Configure an IPv4 floating static default route.

On Edge\_Router, configure a **directly connected** IPv4 floating static default route. This default route should be through router **ISP2**. It should have an administrative distance of **5**.

# Part 2: Configure IPv6 Static and Floating Static Default Routes

In this part of the activity, you will configure IPv6 static default and floating static default routes for IPv6.

#### Step 1: Configure an IPv6 static default route.

On Edge\_Router, configure a **next hop** static default route. This primary default route should be through router **ISP1**.

#### Step 2: Configure an IPv6 floating static default route.

On Edge\_Router, configure a **next hop** IPv6 floating static default route. The route should be via router **ISP2**. Use an administrative distance of **5**.

# Part 3: Configure IPv4 Static and Floating Static Routes to the Internal LANs

In this part of the lab you will configure static and floating static routers from the ISP routers to the internal LANs.

#### Step 1: Configure IPv4 static routes to the internal LANs.

- a. On ISP1, configure a **next hop** IPv4 static route to the **LAN 1** network through Edge\_Router.
- b. On ISP1, configure a next hop IPv4 static route to the LAN 2 network through Edge Router.

## Step 2: Configure IPv4 floating static routes to the internal LANs.

- a. On ISP1, configure a directly connected floating static route to LAN 1 through the ISP2 router. Use an administrative distance of **5**.
- b. On ISP1, configure a directly connected floating static route to LAN 2 through the ISP2 router. Use an administrative distance of **5**.

## Part 4: Configure IPv6 Static and Floating Static Routes to the Internal LANs.

#### Step 1: Configure IPv6 static routes to the internal LANs.

- c. On ISP1, configure a next hop IPv6 static route to the LAN 1 network through Edge\_Router.
- d. On ISP1, configure a next hop IPv6 static route to the LAN 2 network through Edge\_Router.

### Step 2: Configure IPv6 floating static routes to the internal LANs.

- a. On ISP1, configure a next hop IPv6 floating static route to LAN 1 through the ISP2 router. Use an administrative distance of **5**.
- b. On ISP1, configure a next hop IPv6 floating static route to LAN 2 through the ISP2 router. Use an administrative distance of **5**.

If your configuration has been completed correctly, you should be able to ping the Web Server from the hosts on LAN 1 and LAN 2. In addition, if the primary route link is down, connectivity between the LAN hosts and the Web Server should still exist.

# **Part 5: Configure Host Routes**

Users on the corporate network frequently access a server that is owned by an important customer. In this part of the activity, you will configure static host routes to the server. One route will be a floating static route to support the redundant ISP connections.

### Step 1: Configure IPv4 host routes.

- a. On Edge Router, configure an IPv4 directly connected host route to the customer server.
- b. On Edger Router, configure an IPv4 directly connected floating host route to the customer sever. Use an administrative distance of **5**.

#### Step 2: Configure IPv6 host routes.

- a. On Edge Router, configure an IPv6 next hop host route to the customer server through the ISP1 router.
- b. On Edger Router, configure an IPv6 directly connected floating host route to the customer sever through the ISP2 router. Use an administrative distance of **5**.

#### **Answer scripts**

## Router Edge\_Router

enable
config terminal
ip route 0.0.0.0 0.0.0.0 10.10.10.1
ip route 0.0.0.0 0.0.0.0 10.10.10.5 5
ipv6 route ::/0 2001:db8:a:1::1
ipv6 route ::/0 2001:db8:a:2::1 5
ip route 198.0.0.10 255.255.255 serial0/0/0
ip route 198.0.0.10 255.255.255 serial0/0/1 5
ipv6 route 2001:db8:f:f::10/128 2001:db8:a:2::1 5

#### Router ISP1

#### enable

config terminal

ip route 192.168.10.16 255.255.255.240 10.10.10.2
ip route 192.168.11.32 255.255.255.224 10.10.10.2
ip route 192.168.10.16 255.255.255.240 g0/0 5
ip route 192.168.11.32 255.255.255.224 g0/0 5
ipv6 route 2001:db8:1:10::/64 2001:db8:a:1::2
ipv6 route 2001:db8:1:11::/64 2001:db8:a:1::2
ipv6 route 2001:db8:1:11::/64 2001:db8:f:f::2 5
ipv6 route 2001:db8:1:11::/64 2001:db8:f:f::2 5